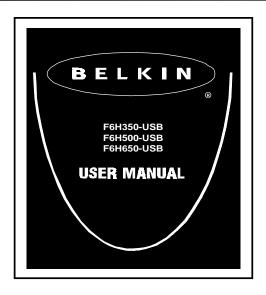

#### INTRODUCTION

Thank you for purchasing a Belkin Uninterruptible Power Supply (UPS). Each year, several natural and man made occurrences put the power supplied to your electronics in your home or office in jeopardy. At risk are your hardware, software and data because of these power problems.

#### **IMPORTANT SAFETY INSTRUCTIONS**

#### Please save this manual!

It contains important operating instructions and warranty information pertaining to your UPS.

# Please save or recycle the packaging materials!

The UPS packaging was designed with great care to provide protection during shipment and delivery. These materials are invaluable if you ever have to return the UPS for service. Damage sustained during transit is not covered under the warranty.

# Federal Communications Commission Interference Statement

This equipment has been tested and found to comply with the limits for a Class B digital device, pursuant to Part 15 of the FCC Rules. These limits are designed to provide reasonable protection against harmful interference in a residential installation. This equipment generates, uses and can radiate radio frequency energy and, if not installed and used in accordance with the instructions, may cause harmful interference to radio communications. To assure continued compliance, use only shielded interface cables when connecting to computer or peripheral devices. Any changes or modifications not expressly approved by the party responsible for compliance could void the user's authority to operate this equipment.

### CONTENTS

You should have received the following:

- 1 UPS unit
- 1 Sentry Bulldog Shutdown Software
- 1 USB Cable
- 1 Phone Line Cable

# **UPS FEATURES AND FUNCTIONS**

Before installation, please inspect the UPS upon receipt. Make sure that nothing is damaged.

Your UPS features 3 LED indicators. Each is marked by a power icon; please familiarize yourself with this chart, as it will assist you in the use of your UPS.

| Indicator                  | Condition                                             | Description                                                                                                    |
|----------------------------|-------------------------------------------------------|----------------------------------------------------------------------------------------------------|
| ON-LINE                    | - Solid green                                         | AC power is on                                                                                                    |
| ON-BATTERY and LOW-BATTERY | - Flashing Red<br>LED with Audible<br>Alarm (Beeping) | This condition for the On-Battery and Low-Battery LED can indicate 1 of 3 problems:  1. The UPS is on battery backup and an intermittent audible alarm is on. The UPS will begin shutdown procedure.  2. Battery is low. The UPS will start shutdown. The buzzer sounds an audible alarm.  3. There is a problem with the UPS. The LED will be lit continuously and the buzzer will sound audible alarm for 10 sec. |
| SITE WIRING FAULT          | - Solid Red                                           | The Site Wiring fault LED can indicate 1 of 2 possible conditions:  1. Open or high resistance on the ground line  2. Hot or neutral polarity circuit  *Note in order for your UPS to work properly, you must have a properly grounded AC circuit. If your Site                                                                                                    |

Chart 1

Wiring Fault LÉD is lit.

electrician to properly wire

please contact an

this circuit.

#### **ALARMS**

#### Back Up (Slow Alarm)

When in "BACK UP" on battery mode, the RED LED illuminates and the UPS sounds an audible alarm. The alarm stops when the UPS returns to LINE NORMAL operation.

# Low Battery (Rapid Alarm)

In "BACK UP" mode, when the battery energy runs low, the UPS beeps rapidly until the UPS shuts from a depleted battery or returns to LINE NORMAL operation.

#### Fault (10 Seconds Continuously)

When the output is shorted, the UPS emits a 10 seconds continuously alarm to warn of a short condition. Disconnect the equipment prior to checking the equipment.

# FRONT PANEL 2 UPS OR Diagram 1

. UPS Outlets (See #1 on Diagram 1)
These outlets are your battery back up outlets. We strongly recommend that only sensitive equipment such as your computer and monitor should be plugged into these outlets. Caution: Never connect a laser printer or scanner to the backup outlets of UPS with other computer equipment. A laser printer or scanner draws significantly more power when in use than when sitting idle. This may overload the UPS.

Should a power outage occur, your battery backup would automatically turn on. Power (utility or battery) is not supplied to these outlets when the UPS is switched off.

Do not plug any surge protectors or power strips into the battery back-up outlets (i.e. daisy chaining).

SURGE Protected outlets (See #2 on Diagram 1)
 These outlets do not provide power during a power outage.

Equipment such as computer peripherals, printers, fax machine's, or a desk lamp may be plugged into these outlets. The On/Off button does not control these outlets.

- 3. The On/Off button has 3 functions:
  - 1. Turns on the UPS. Depress button at least 2 seconds. The green light will come on.
  - Cold Start function. Assuming the battery is charged the UPS will work without it being plugged into an outlet. Depress and hold the key for at least 2 seconds to turn on the UPS. The
  - Silence function. During "On Battery Mode", the audible sound can be turned "ON" or "OFF" by depressing the switch.

Battery Light

# Side Panel A

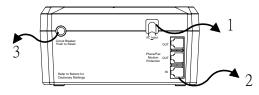

# Diagram 2

- 4. AC Input Power Cord (See #1 on Diagram 2) Provides power to your UPS.
- Phone/ Fax/ Modem Surge Protection (See #2 on Diagram 2)
   The Phone/ Fax/Modem lines are surge protected. There is one input jack and two output jacks. This allows you to split one telephone connection to two separate devices.
- AC Breaker (Circuit Breaker; See #3 on Diagram 2)
   Should a power overload occur, the circuit breaker would trigger the UPS to turn off AC power. In order to restore the power, depress the circuit breaker button to reset, then depress the Power button.

# Side Panel B

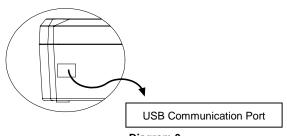

# Diagram 3

7. Your UPS features a USB communication port. Installation of the cable and software is optional. This allows the UPS to connect to you computer. The Sentry Bulldog Software will not work if the UPS is not connected to you computer. This does not mean the battery backup feature will not work without the software and cable installed. The UPS will still provide backup power but you will be unable to utilize the data management capabilities of the software.

#### INSTALLATION

#### Note!

Before installation, please inspect the UPS Upon receipt. Make sure that everything inside the package is not damaged.

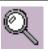

## Connect to AC Utility Power

Connect the AC inlet to utility power via the power cord. Please make sure there are no devices plugged into the UPS unit. Check to see if the "Site Wiring Fault" indicator is lit or not. If it is lit, please have the utility wiring inspected by an electrician.

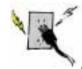

# Charging the Battery

For best results, charge the battery for 6 hours prior to initial use. The UPS charges its battery whenever it is connected to the utility power. Should you see the red battery light come on, the battery may need immediate charging.

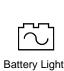

# Turning on the UPS

Turn on your UPS by depressing the On/Off button for approximately 2 seconds. You will see the green indicator light come on

**Plug in Power Devices**Plug your devices into the AC outlets on the top of the UPS. To use the UPS as a master on/off switch, make sure all of the loads are switched on.

Caution: Never connect a laser printer or scanner to the backup outlets of UPS with other computer equipment. A laser printer or scanner draws significantly more power when in use than when idles. This may overload the UPS.

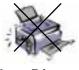

**Laser Printer** 

# Connect the phone/ fax/ modem lines

Connect a single phone / fax/ modem line into the surge protected sockets on the right of the UPS. The RJ-11 modular sockets accept standard single line telephone connections.

Plug one end of the phone cable you received into your telephone wall jack and plug the other end into the jack marked IN. You may now plug a phone, fax or modem into the two jacks marked OUT. (See Diagram 4)

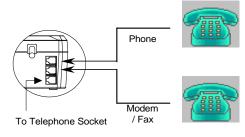

# Diagram 4

**Note:** This connection is optional but highly suggested as phone / fax / modem lines often carry dangerous surges and spikes. The UPS works properly without a phone / fax/ modem connection.

Caution: The phone/fax/modem protection feature could be rendered inoperable if improperly installed. Make sure that the telephone line from the wall is plugged into the connector marked "IN", and the devices to be protected (phone/ fax/ modem) are plugged into the connector marked "OUT".

**USB (Universal Serial Bus) Communication Port**A USB port is provided to relay the signal to support DOS, WINDOWS, and the other operating system.

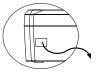

# Communication port

(Optional) To fully utilize the Sentry Bulldog Shutdown Software; you will need to connect the UPS to your computer. Connect the USB cable to your UPS then connect the other end to the USB port on your computer.

# **Software Installation (Optional)**

Compatible with any computer running the following: 95/98/ME/NT4/2000/XP & Novell 3.X & Higher

- Your UPS features the Sentry Bulldog Shutdown Software.
   This allows you to protect and save your data should a power outage occur, as well as safely shutdown your computer in your absence. This software is compatible with Windows 95/98/ME/NT4/2000/XP and Novell 3.X & higher.
- To install the software, please place the CD into the CD drive of your computer.
- Your computer should automatically run (AutoPlay) the CD. If
  this does not occur, go to the Run feature on your Start icon
  (lower left corner) on your screen. Please enter the CD drive, it
  may be D: Should you continue to have a problem, please refer
  to your computer's owner's manual for the correct drive. Upon
  entering the drive Run setup.exe. to execute the software.
- 4. Once uploaded, please click the Bulldog icon on the screen.
- Click Install Belkin Sentry Bulldog for Win 95/98/ME/NT4/2000/XP
- 6. InstallShield Wizard will appear onscreen, click Next.
- 7. Please read the License Agreement and click Yes.
- On Setup Type, click ALL (Standalone). You should not install
  the networking files unless you are technically qualified to use
  these features. For more information on networking, please
  refer to the software user's manual. The software user's
  manual can be downloaded from the user's manual icon.

- On Choose Destination, you have the option to choose the location of where you would like the Sentry Software located on your computer. We recommend using the default option as shown on screen. To use the default option, click Next.
- On Select Program Folder, you have the option to choose the program folder for you Sentry Software. We recommend using the default option as shown on screen. To use the default option, click Next.
- 11. The software will now upload. Once completed, please click
- We recommend that you download the user's manual you're your reference. To do this, please click the appropriate user's manual listed on the screen.
- 13. Click X on the Bulldog setup screen to leave the software setup.
- Please refer to the user's manual for software setup and information on software specific features and functions.

#### Uninstall for Windows 95/98/Me/NT4/2000/XP

There are two options to uninstall the Sentry Belkin Shutdown Software.

1. Select the Setup from the BELKIN SENTRY BULLDOG program folder and select the remove option to begin the uninstall procedure.

 Select Add/Remove Programs from the Control Panel and click on the BELKIN SENTRY BULLDOG item then press the Add/Remove button.

| TECHNICAL SPECIFICATIONS |                      |                                                 |                                                 |                                                 |  |  |  |
|--------------------------|----------------------|-------------------------------------------------|-------------------------------------------------|-------------------------------------------------|--|--|--|
| MODEL                    |                      | F6H350<br>-USB                                  | F6H500<br>-USB                                  | F6H650<br>-USB                                  |  |  |  |
| INPUT                    | RATED<br>CAPACITY    | 350VA<br>/190W                                  | 500VA<br>/300W                                  | 650VA<br>/360W                                  |  |  |  |
|                          | RATED VOLTAGE        | 105-135Vac                                      |                                                 |                                                 |  |  |  |
|                          | PHASE /<br>FREQUENCY | Single phase 60HZ                               |                                                 |                                                 |  |  |  |
| OUTPUT                   | VOLTAGE              | Step wave                                       |                                                 |                                                 |  |  |  |
| 001101                   | FREQUENCY            | 60HZ                                            |                                                 |                                                 |  |  |  |
| BATTERY                  | BACK UP TIME         | Desktop<br>computer<br>+15"<br>monitor≧<br>10mm | Desktop<br>computer<br>+17"<br>monitor≧<br>13mm | Desktop<br>computer<br>+17"<br>monitor≧<br>17mm |  |  |  |
|                          | RECHARGE<br>TIME     | ≤ 8hours to 90%                                 |                                                 |                                                 |  |  |  |
| ENVIRONMENT              | TEMPERATURE          | 0~35℃                                           |                                                 |                                                 |  |  |  |
| LINVIRONIVILINI          | HUMIDITY             | 10~90%                                          |                                                 |                                                 |  |  |  |
| SAFETY<br>REGULATION     | SAFETY               | UL1778 / C-UL                                   |                                                 |                                                 |  |  |  |
|                          | EMI                  | FCC CLASS B                                     |                                                 |                                                 |  |  |  |
|                          | EMS                  | IEEE C62.41 CATEGORY A                          |                                                 |                                                 |  |  |  |
| APPEARANCE               | DIMENSION            | 3.14 X 9.84 X 6.6 inches                        |                                                 |                                                 |  |  |  |
|                          | NET WEIGHT           | 4.0KGS/<br>8.82LBS                              | 4.6KGS/<br>10.14LBS                             | 5.6KGS/<br>12.35LBS                             |  |  |  |

All specifications are subject to change without prior notice.

|     | TROUBLESHOOTING               |                                                        |                                                               |  |  |  |  |
|-----|-------------------------------|--------------------------------------------------------|---------------------------------------------------------------|--|--|--|--|
|     | PROBLEM                       | POSSIBLE CAUSE                                         | SOLUTION                                                      |  |  |  |  |
| •   | Power LED is                  | On/ Off button not pushed or pushed less than 1 second | Press the On/Off<br>button more than 2<br>second              |  |  |  |  |
| • ( | UPS will not power on         | Battery voltage less than 10V                          | Recharge the UPS at least 5 hours                             |  |  |  |  |
|     |                               | UPS fault                                              | Contact Belkin<br>Technical support at<br>techsupp@belkin.com |  |  |  |  |
|     |                               | Power cord loose                                       | Re-plug the power cord                                        |  |  |  |  |
|     | UPS always on battery mode    | AC breaker is tripped                                  | Reset the breaker                                             |  |  |  |  |
|     |                               | Power disturbances have occurred                       | Normal operations                                             |  |  |  |  |
| •   | Back up time<br>is very short | Battery is not fully charged                           | Recharge the UPS for a minimum of 6 hours                     |  |  |  |  |
|     |                               | UPS is overloaded                                      | Remove<br>un-necessary power<br>loads (devices)               |  |  |  |  |
|     |                               | UPS fault                                              | Contact Belkin<br>Technical support at<br>techsupp@belkin.com |  |  |  |  |

# STORAGE

# Storage Conditions

Store the UPS covered and upright in a cool, dry location with its battery fully charged. Before storing, charge the UPS for at least 6 hours.

#### **Extended Storage**

During extended storage in environments where the ambient temperature is  $+5\,^{\circ}$ F to  $+86\,^{\circ}$ F, charge the UPS battery every 6 months. During extended storage in environments where the ambient temperature is  $+86\,^{\circ}$ F to  $+113\,^{\circ}$ F, charge the UPS battery every 3 months.

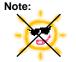

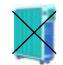

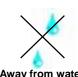

Away from sunlight Away fron

way from heat

#### BELKIN COMPONENTS USER LICENSE AGREEMENT

Belkin Components (Belkin") thanks you for choosing one of our products for your use. This User License Agreement (Agreement") contains the terms and conditions under which limited use of the product is licensed to you.

PLEASE READ THIS NOTICE CAREFULLY

DO NOT USE THE SOFTWARE OR PRODUCT UNTIL YOU HAVE READ AND AGREED TO THIS AGREEMENT. IF YOU USE THE SOFTWARE AND PRODUCT, YOU ARE AGREEING TO THE TERMS AND CONDITIONS SET OUT IN

THIS AGREEMENT. IF YOU DO NOT ACCEPT THESE TERMS AND CONDITIONS, YOU MUST RETURN THE UNOPENED PRODUCT WITH THE DISKS INSIDE TO THE PARTY FROM WHOM YOU RECEIVED IT. **SCOPE OF USE:** In this Agreement, software means all

machine-readable software programs and associated files in this package, All modified versions of and upgrades or improvements to such programs and all copies of such programs and files. You, a single user opening this envelope (You or our), may use the software on a single central processing unit. You may not rent it, loan it out, or lease it, nor use it on a multi-user system.

**LICENSE:** You have the non-exclusive right to use the software. You are not permitted to copy, modify or transfer the software or documentation. You may not compile, disassemble or otherwise reverse engineer, break down, analyze or modify the software.

**USE AND RESTRICTIONS:** You are permitted to make backup copies of all the software disks for archival purposes only. You must reproduce the proprietary notice set forth on the disks and affix them to all backup copies. You are not permitted to use these programs in connection with a computer service, or to use the backup copies other than as a replacement for the original copy.

**TERM:** This license is effective upon acceptance by opening this envelope or in any other way using the enclosed software, which will constitute your acceptance of, and agreement to, this Agreement, and is effective until terminated. The limited license in this Agreement will be automatically terminated if you fail to comply with any of the Terms and conditions in this Agreement. You agree that upon such termination you will immediately destroy all programs and documentation, including all copies made or obtained by you.

SOFTWARE, PROGRAM, DOCUMENTATION, AND ANY RELATED INFORMATION, GOODS OR SERVICES ARE PROVIDED WITH NO WARRANTY OR REPRESENTATION OF ANY KIND WHAT SO EVER. BELKIN HEREBY DISCLAIMS ALL OTHER WARRANTIES, EXPRESS OR IMPLIED, INCLUDING BUT NOT LIMITED TO THE IMPLIED WARRANTIES OF MERCHANTABILITY AND FITNESS FOR A PARTICULAR PURPOSE.

The entire risk of the use, results and performance of the software, program and documentation is borne by you. Should any or all of the product, software, program, documentation, or related information, goods or services be defective, misused, unsuitable or cause or give rise to any harm or liability whatsoever, you, not Belkin or its associates, dealers or agents, assume the entire liability, cost of repair, correction or any payment or other remedy whatsoever. Furthermore, no warranty or guarantee is made regarding the use or results of the product, software, program, documentation, or any related information, goods or services in terms of correctness, accuracy, reliability, timeliness or otherwise. You use and rely on the program at your own risk. The following is the only and exclusive warranty and remedy of any kind: Belkin does warrant that the program disks are free from physical defects in materials and workmanship under normal use for a period of one (1) year from the date of purchase, as evidenced by a copy of the sales receipt. Return the defective disk or documentation with your receipt directly to Belkin for a replacement.

**DISCLAIMER:** Belkin or its associates will in no event be liable (i) in any amount for lost profits or special, incidental, punitive or consequential damages, or (ii) for any claim or damage of any nature, or under any theory, whatsoever, in any amount in excess of the purchase price you paid for the product. The warranties and remedies here set forth are exclusive, and in lieu of all others oral or written, express or implied. Some jurisdictions do not allow exclusion or limitation of implied warranties or of liability for incidental damages, so the foregoing limitations or exclusion may not apply to you. This warranty gives you specific legal rights, which vary from jurisdiction to jurisdiction.

HOWEVER, YOU WAIVE SUCH RIGHTS, EXCEPT AS EXPRESSLY PROVIDED UNDER THE TERMS AND CONDITIONS OF THIS AGREEMENT, TO THE MAXIMUM EXTENT ALLOWED BY LAW.

The license is governed by the laws prevailing in the State of New York, without regard to its conflicts of laws principles.

# ACKNOWLEDGMENT:

By opening the package on which this Agreement is printed, or through which it is visible, you acknowledge that you have read this Agreement, understand it, and agree that this agreement is the complete and exclusive statement of agreement between yourself and Belkin and supersedes any prior agreements, oral or written, and any other communications relating to the subject matter of this Agreement.

## SEVERABILITY:

Any term or provision of this Agreement or any application thereof, which may be prohibited or unenforceable by law in a particular jurisdiction, shall be interpreted and enforced to the maximum extent allowed in such jurisdiction (which the parties acknowledge could mean severing the provision from this Agreement or, if allowed, enforcing it in a narrower form), without affecting the remainder of this Agreement, or any other application of such term or provision in such jurisdiction, or application of such term or provision in any other jurisdiction.

#### SAFETY INFORMATION

#### **CAUTION!**

- Internal battery voltage is 12V DC.
- The unit is intended for installation in a controlled environment (temperature controlled, indoor area free of conductive contaminants).
- All batteries used are Sealed Lead Batteries. Batteries must be recycled.

#### **RECYCLING INFORMATION**

Your UPS contains a Non-spill Sealed Lead Battery. On the battery, you will find the battery name. Please reference the chart below for recycling information.

| Battery Name   | Recycling Inside the USA | Recycling Outside the USA |
|----------------|--------------------------|---------------------------|
| BB Battery     | (800) 278-8599           | N/A                       |
| CSB Battery    | (800) 738-7372           | 1 (817) 244-4415          |
| VISION Battery | (973) 726-5323           | N/A                       |

#### **CONTACT US**

Belkin Components 501 West Walnut St.

Compton • CA • 90220-5221 • USA Tel: 310.898.1100 • Fax: 310.898.1111

Belkin Components, Ltd

Unit 13 • Gatelodge Close • Round Spinney

Northampton • NN3 8RX • UK

Tel: +44 (0) 1604678300 • Fax: +44 (0) 1604678330

Belkin Components B.V. Starparc Building Boeing Avenue 333 1119 PH Schiphol-Rijk The Netherlands

Tel: +31 (0) 20 654 73 00 • Fax: +31 (0) 20 654 73 49

Belkin Australia Ltd 7 Bowen Cresent West Gosford, NSW 2250 Tel: +61 (02) 4325 4666 Fax: +61 (02) 4325 4277 Free Manuals Download Website

http://myh66.com

http://usermanuals.us

http://www.somanuals.com

http://www.4manuals.cc

http://www.manual-lib.com

http://www.404manual.com

http://www.luxmanual.com

http://aubethermostatmanual.com

Golf course search by state

http://golfingnear.com

Email search by domain

http://emailbydomain.com

Auto manuals search

http://auto.somanuals.com

TV manuals search

http://tv.somanuals.com